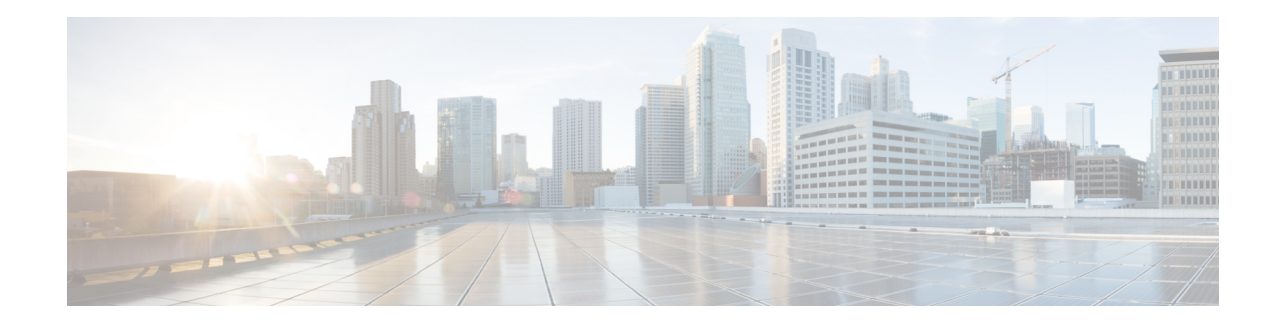

# **Service Configuration Procedures**

This chapter is meant to be used in conjunction with the previous chapters that provide examples for configuring the system to support Simple IP services, Mobile IP services, or both. It provides procedures for configuring the various elements to support these services.

It is recommended that you first select the configuration example that best meets your service model, and then use the procedures in this chapter to configure the required elements for that model.

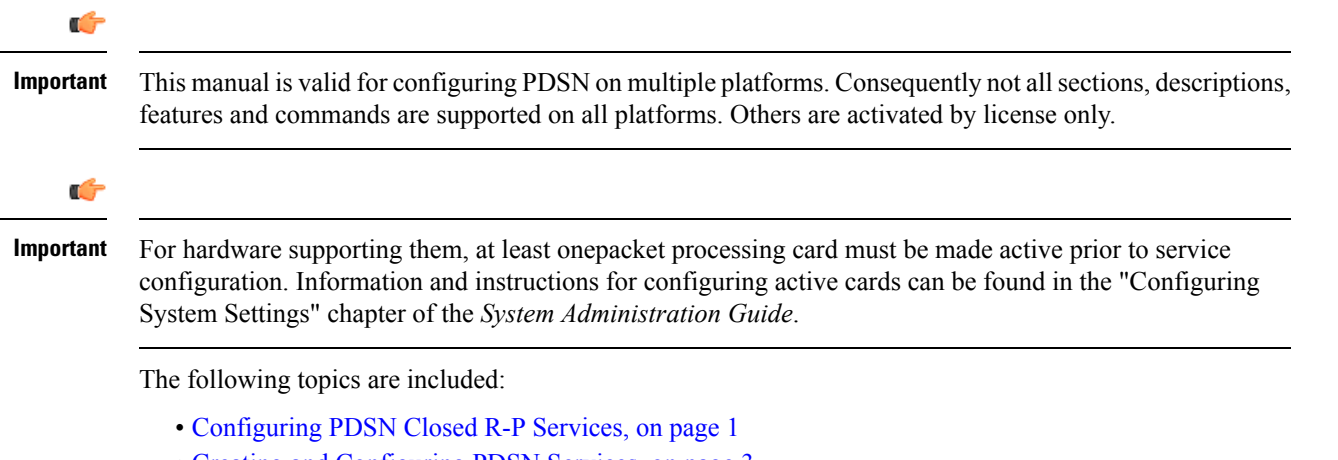

- Creating and [Configuring](#page-2-0) PDSN Services, on page 3
- Creating and [Configuring](#page-4-0) FA Services, on page 5
- Creating and [Configuring](#page-7-0) HA Services, on page 8
- [Configuring](#page-9-0) IP Address Pools on the System, on page 10

## <span id="page-0-0"></span>**Configuring PDSN Closed R-P Services**

PDSN Closed R-P services are configured within contexts and allow the system to function as a PDSN in 3G wireless data networks that implement the proprietary Closed R-P protocol from Nortel Networks®.

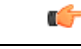

**Important**

A valid feature license must be installed prior to configuring PDSN Closed R-P services. This section provides the minimum instruction set for configuring a Closed R-P service that allows the system to process data sessions. Commands that configure additional Closed R-P service properties are provided in the *Command Line Interface Reference*.

Use this example to configure PDSN Closed R-P services:

```
configure
context <name>
pdsnclosedrp-service <name>
peer-pcf <ipv4/ipv6_address> | <ipv4_address/ipv6_address/mask>
bind address <interface_address>
authentication
nai-construction domain <domain_name>
end
```
- Optionally configure the accounting start/stop RRQ generation during intra-PDSN handoff, by entering the **accounting peer-pcf handoff** command. If disabled, accounting start/stop RRQs are not generated for the Closed R-P to Closed R-P handoff between two PCFs, which are within the same PCF address range as configured in **peer-pcf** configuration. By default it is enabled.
- Repeat this example as needed to create and bind additional PDSN Closed R-P services to any other interfaces.
- Save your configuration to flash memory, an external memory device, and/or a network location using the Exec mode command **save configuration**. For additional information on how to verify and save configuration files, refer to the *System Administration Guide* and the *CommandLine Interface Reference*.

Following are a few items to be aware of:

- Since a Closed-RP service uses the R-P interface as an ingress (arriving) interface to receive incoming sessions and session requests from PCFs, this service type must reside in a source context.
- Up to 10000 peer PCFs can be configured for each Closed R-P Service.

```
Ú
```
The Closed R-P service must not be bound to the same ip address of an interface as other L2TP LAC or LNS services. **Important**

## **Verifying your Configuration**

Use the following command to verify the Closed R-P configuration:

#### **show pdsnclosedrp-service name service\_name**

The output of this command should be similar to the output shown in the following example.

```
Service name: closedrp-1
 Context: pdsn
 Bind: Done
 Local IP Address: 192.168.2.20
 First Retransmission Timeout: 1 (secs)
 Max Retransmission Timeout: 8 (secs)
 Max Retransmissions: 5<br>
Max Sessions: 500000
 Max Sessions: 500000 Max Tunnels: 10000
 Max Sessions Per Tunnel: 65535
 Keep-alive interval: 60 Control receive window: 16
 Data Sequence Numbers: Disabled
 PPP Authentication: CHAP 1 PAP 2<br>Allow Noauthentication: Disabled
 Allow Noauthentication: Disabled MSID Authentication: Disabled
 No Default Subscriber defined
```
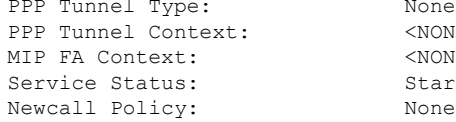

None PPP Tunnel Context: <NONE DEFINED> <NONE DEFINED> Started

## <span id="page-2-0"></span>**Creating and Configuring PDSN Services**

PDSN services are configured within contexts and allow the system to function as a PDSN in the 3G wireless data network.

```
Ú
```
**Important**

This section provides the minimum instruction set for configuring a PDSN service that allows the system to process data sessions. Commands that configure additional PDSN service properties are provided in the *Command Line Interface Reference*.

Use this example to configure PDSN services:

```
configure
context <name>
pdsn-service <name>
ip local-port <port>
authentication allow-noauth
authentication chap 1 mschap 2 pap 3 allow-noauth
nai-construct domain <alias>
spi remote-address <pcf_ipv4_address/pcf_ipv6_address/mask> spi-number <number> {
secret <secret> }
lifetime <time>
gre protocol-type { any | byte-stream | ppp }
bind address address
exit
ppp lcp-start-delay <seconds>
no ppp renegotiation retain-ip-address
end
```
Notes:

- Optional: If you are implementing Mobile IP data services, configure the name of the context in which the FA service is configured by entering the **mobile-ip foreign-agent context fa\_context\_name [fa-service <name>]** command.
- Optionally configure thePDSN service to monitor allPCFsthat it is associated with, enter the**pcf-monitor** command.
- Optionally configure thePDSN behavior for A11 RRQ related parameters. **airlinkbad-sequence-number deny** can be used to deny A11 RRQ messages that have an unsupported Vendor Id or invalid Airlink Sequence number (less than or equal to a previously received sequence number). Keywords and options that configure additional PDSN service behavior for A11 RRQs with this command are provided in the *Command Line Interface Reference*.
- Optionally use the **no dormant-transition initial-session-setup** command to configure the PDSN behavior to terminate A10 session, when the PDSN receives the A11-RRQ (Type 4) before the session for the original MN is established completely.
- Optionally use the **no pcf-session-id-change restart-ppp** command to configure the PDSN behavior to disable the ppp renegotiation, when the PDSN receives the A11 RRQ (Type 4) with a change in GRE key or PCF session Id, from current PCF and no change in PCF/PANID/CANID.
- Optionally use the **setup-timeout***<seconds>* command to change the maximum amount of time, in seconds, allowed to set up a session. The default setting is 60 seconds.
- Optionally configure a delay before starting LCP to avoid the first LCP Configuration Request being lost because the RP link may not be ready even if it has indicated it is active. Losing an LCP Config Request increases the total session setup time.
- Optional: You can configure the system whether to retain the currently allocated IP address for the session or to release the current IP address, and a new IP address is to allocate after PPP renegotiation.
- To retain the allocated IPduringPPPrenegotiation use the **[default]ppprenegotiationretain-ip-address** command

#### Ú

**Important**

By default it will use the same IP address, allocated during renegotiation, after renegotiation also. Detailed informations are provided in the *Command Line Interface Reference*.

• Optionally configure the MSID length to reject the A11-RRQs with illegal IMSI value by entering the **[ default ] msid length [ min** *min\_length* **] max** *max\_length* command:

By default it will use the default MSID length as per standard. Detailed informations are provided in the *Command Line Interface Reference*.

- The nai-construct domain command should only be used if the PDSN service is configured to allow no authentication using the authentication allow-noauth command.
- Multiple SPIs can be configured within the PDSN service in order to accommodate a single PDSN interface communicating with multiple PCFs.
- An infinite lifetime can be configured using the no lifetime command.
- Multiple addresses on the same IP interface can be bound to different PDSN services. However, each address can be bound to only one PDSN service.
- The hardware configuration and features installed can affect the maximum subscriber sessions that can be supported.
- Repeat this configuration as needed to create and bind additional PDSN services to any other interfaces.
- Save your configuration to flash memory, an external memory device, and/or a network location using the Exec mode command **save configuration**. For additional information on how to verify and save configuration files, refer to the *System Administration Guide* and the *CommandLine Interface Reference*.

## **Verifying the PDSN Services**

**Step 1** Use the following command to verify that the PDSN service was created and configured properly:

```
show pdsn-service { name service_name | all }
```
The output is a concise listing of PDSN service parameter settings as shown in the sample output below. In this example, a PDSN service called pdsn1 was configured.

Service name: pdsn1 Context: test1 Bind: Not Done Local IP Address: 0.0.0.0 Local IP Port: 699<br>
Lifetime: 00h30m00s Retransmission Timeout: 3 ( Lifetime: 00h30m00s Retransmission Timeout: 3 (secs) Max Retransmissions: 5 Setup Timeout : 60 (secs) No MIP FA Context defined No NAI construct domain defined GRE Sequence Numbers: Enabled GRE Protocol Type: Any GRE Reorder Timeout: 100 msec GRE Sequence Mode: None GRE Checksum: Disabled GRE Checksum Verification: Disabled Enable Data Available Indicator: Yes Inter-PDSN handoffs have MEI: No Reg discard on bad extension: No Reg discard on GRE key change: No<br>Reg ack deny terminates session: No Reg update wait timeout: No Reg ack deny terminates session: No Reg update wait timeout: No Deny newcall if no rev. tunnel: No Terminate session on R-P errors: No Max retried replies on reg deny: 3 Deny using zero GRE key: No Deny if session already closed: No Deny if session already dormant: No Deny if session already active: No Deny if CoA & src addr mismatch: No Deny newcall if no conn setup: No (Deny code: Reason Unspecified) RRQ with bad airlink seq num: Accept(Deny code: Poorly Formed Request) Deny if CRP to RP H/O in progress:No Handoff with no conn setup: Accept Accept H/O if sess being disc: No PPP Authentication: CHAP 1 PAP 2 Allow Noauthentication: Disabled MSID Authentication: Disabled Fragment PPP Data: Enabled<br>GRE Flow Control: Disabled GRE Flow Control: GRE Flow Control Timeout: 10000 msec GRE Flow Control Timeout Action: disconnect-session Max sessions: 500000 Alt-PPP: Disabled PPP Tunnel Type: None None No PPP Tunnel Context defined No Default Subscriber defined IP SRC-Violation Reneg Limit: 5 IP SRC-Violation Drop Limit: 10 IP SRC-Violation Clear-on-ValidPDU: No IP SRC-Violation Period: 120 secs Always-On-Indication: Disabled SDB Indication for Echo Req: Disabled SPI(s):<br>Service Status: Service Status: Not started<br>Overload Policy: Reject (Reject<br>None Reject (Reject code: Admin Prohibited) Newcall Policy: None Service Option Policy: Enforce<br>Service Options: 7,15,22 Service Options: 7, 15, 22, 23, 24, 25, 33, 59 PCF Monitor Config: Disabled

<span id="page-4-0"></span>**Step 2** Verify configuration for errors by entering the following command:

**show configuration errors section pdsn-service verbose | more**

## **Creating and Configuring FA Services**

FA services are configured within contexts and allow the system to function as an FA in the 3G wireless data network.

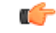

**Important**

This section provides the minimum instruction set for configuring an FA service that allows the system to process data sessions. Commandsthat configure additionalFA service properties are provided in the *Command Line Interface Reference*. Additionally, when configuring Mobile IP take into account the MIP timing considerations discussed in the Appendix *MIP Timer Considerations*.

Use this example to create and/or configure FA services:

```
configure
context <name>
fa-service <name>
ip local-port <port>
fa-ha-spi remote-address <ipv4_address/ipv6_address>|<ipv4/ipv6_address/mask
spi-number number
{ encrypted secret secret | secret secret }
advertise adv-lifetime <time>
advertise num-adv-sent <number>
advertise reg-lifetime <reg_time>
multiple-reg <number>
authentication mn-aaa { always | ignore-after-handoff | init-reg |
init-reg-except-handoff | renew-and-dereg-noauth | renew-reg-noauth }
reg-timeout time
bind address ipv4_address max-subscribers max
end
```
Following are a few things to be aware of:

- The **ip local-port** command configures the User Datagram Protocol (UDP) port for the Pi interfaces\' IP socket.
- A maximum of 2048 FA-HA SPIs can be configured for a single FA service.
- The agent advertisement lifetime is the amount of time that an FA agent advertisement remains valid in the absence of further advertisements.
- An infinite registration lifetime can be configured using the **no advertise reg-lifetime** command.
- The system only supports multiple Mobile IP sessions per subscriber if the subscriber\'s mobile node has a static IP address. The system only allows a single Mobile IP session for mobile nodes that receive a dynamically assigned home IP address.The hardware configuration and features installed can affect the maximum subscriber sessions that can be supported.
- Optionally configure the FA service for controlling the negotiation and sending of the I-bit in revocation messages by adding the **revocation negotiate-i-bit** comand. By default, it will not send I-bit in revocation message.
- Repeat the configuration as needed to create and bind additional FA services to any other interfaces.

### **Verifying the FA Service**

**Step 1** Verify that your FA services were created and configured properly by entering the following command:

### **show fa-service { name service\_name | all }**

The output is a concise listing of FA service parameter settings similar the sample displayed below. In this example, a FA service called fa1 was configured.

Service name: fal Context: xxx Bind: Done Max Subscribers: 500000<br>
ocal IP Address: 195.20.20.3 Local IP Port: 434 Local IP Address: 195.20.20.3 Local IP Port: 434 Lifetime: 00h10m00s Registration Timeout: 45 (secs) Advt Lifetime: 02h30m00s Advt Interval: 5000 (msecs) Num Advt: 5 Advt Prefix Length Extn: NO Reverse Tunnel: Enabled GRE Encapsulation: Enabled Optimize Tunnel Reassembly: Disabled Allow Priv Addr w/o Rev Tunnel: Disabled Dynamic MIP Key Update: Enabled Ignore Dynamic MIP Key: Disabled Remove MN-AAA/MN-FAC extns: Disabled Proxy MIP: Enabled Proxy MIP Max Retransmissions: 5 Proxy MIP Retrans Timeout: 3 (secs) Proxy MIP Renew Percent Time: 75 SPI(s): FAHA: Remote Addr: 195.30.30.3/32 Hash Algorithm: HMAC MD5 SPI Num: 1000 Replay Protection: Timestamp Timestamp Tolerance: 60 FAHA: Remote Addr: 195.30.30.2/32 Hash Algorithm: HMAC\_MD5 SPI Num: 1000<br>Replay Protection: Timestamp Timestamp Tolerance: 60 Replay Protection: Timestamp FAHA: Remote Addr: 195.30.30.1/32 Hash Algorithm: HMAC MD5 HHA: Remoto Arm.<br>
Hash Algorithm: HMAC\_MD5 SPI Num: 1000<br>
Replay Protection: Timestamp Timestamp Tolerance: 60 FAHA: Remote Addr: 195.20.20.4/32 Hash Algorithm: HMAC MD5 SPI Num: 1000 Replay Protection: Timestamp Timestamp Tolerance: 60 IPSEC Crypto Map(s): Peer HA Addr: 195.30.30.2 Crypto Map: test GRE Sequence Numbers: Disabled GRE Sequence Mode: None GRE Reorder Timeout: 100 msec GRE Checksum: Disabled GRE Checksum Verification: Disabled Registration Revocation: Enabled Reg-Revocation I bit: Enabled Reg-Revocation Max Retries: 3 Reg-Revocation Timeout: 3 (secs) Reg-Rev on InternalFailure: Enabled Default Subscriber: None<br>Max sessions: 500000 Max sessions: Max challenge len: 16<br>Challenge Window: 2 Challenge Window: Service Status: Started MN-AAA Auth Policy: Always MN-HA Auth Policy: Always Newcall Policy: None Idle Timeout Mode: Normal Ignore Stale Challenge: Disabled

**Step 2** Save your configuration to flash memory, an external memory device, and/or a network location using the Exec mode command **save configuration**. For additional information on how to verify and save configuration files, refer to the *System Administration Guide* and the *Command Line Interface Reference*.

## <span id="page-7-0"></span>**Creating and Configuring HA Services**

HA services are configured within contexts and allow the system to function as an HA in the 3G wireless data network.

**Note**

This section provides the minimum instruction set for configuring an HA service that allows the system to process data sessions. Commandsthat configure additional HA service properties are provided in the *Command Line Interface Reference*. Additionally, when configuring Mobile IP take into account the MIP timing considerations discussed in *MIP Timer Considerations*.

Use this example to create and/or configure HA services:

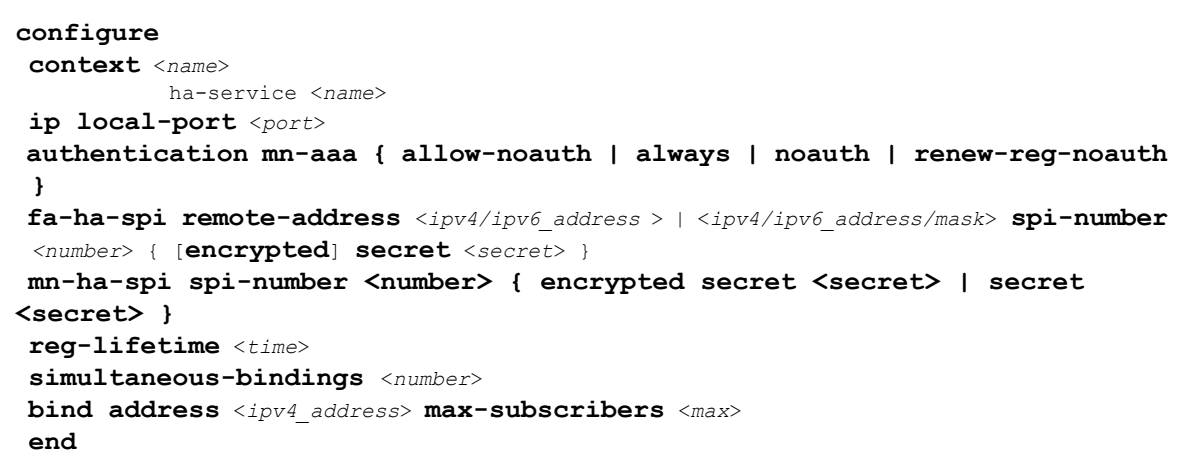

Following are a few things to be aware of:

- The **ip local-port** command configures the User Datagram Protocol (UDP) port for the Pi interfaces\' IP socket.
- A maximum of 2048 FA-HA SPIs can be configured for each HA service.
- An infinite registration lifetime can be configured using the **no reg-lifetime** command.
- The hardware configuration and features installed can affect the maximum subscriber sessions that can be supported.
- Optionally configure the HA service for controlling the negotiation and sending of the I-bit in revocation messages by adding the **revocation negotiate-i-bit** comand. By default it will not send I-bit in recocation message.
- Optionally change the maximum amount of time, in seconds, allowed to set up a session. The default setting is 60 seconds. To change this value add the **setup-timeout** *seconds* command.
- Repeat the configuration as needed to create and bind additional HA services to any other interfaces.

## **Verifying the HA Service**

Service name: ha1

**Step 1** Verify that your HA services were created and configured properly by entering the following command:

#### **show ha-service { name service\_name | all }**

The output is a concise listing of HA service parameter settings. In this example, a HA service called ha1 was configured.

```
Context: ha
 Bind: Done Max Subscribers: 500000<br>
Local IP Address: 192.168.4.10 Local IP Port: 434
 Local IP Address: 192.168.4.10<br>Lifetime: 00h10m00sSimul Bindings: 3
 Reverse Tunnel: Enabled GRE Encapsulation: Enabled
 Optimize Tunnel Reassembly: Enabled Setup Timeout: 60 sec
SPI(s):
 MNHA: Remote Addr: 0.0.0.0
   Hash Algorithm: MD5 SPI Num: 1000
   Replay Protection: Timestamp Timestamp Tolerance: 60
   Permit Any Hash Algorithm: Disabled
 FAHA: Remote Addr: 195.20.20.6/32
   Hash Algorithm: HMAC MD5 SPI Num: 1000
   Replay Protection: Timestamp Timestamp Tolerance: 60
 FAHA: Remote Addr: 195.20.20.5/32
   Hash Algorithm: HMAC MD5 SPI Num: 1000
   Replay Protection: Timestamp Timestamp Tolerance: 60
 FAHA: Remote Addr: 195.20.20.3/32
   Hash Algorithm: HMAC MD5 SPI Num: 1000
   Replay Protection: Timestamp Timestamp Tolerance: 60
 FAHA: Remote Addr: 195.20.20.2/32
   Hash Algorithm: HMAC_MD5 SPI Num: 1000
   Replay Protection: Timestamp
IPSEC Crypto Map(s):
   Peer FA Addr: 192.168.4.1
     Crypto Map: test
     'S' Key expires at: No Valid S-Key
'S' Lifetime Skew: 00h00m10s
 IPSEC AAA Context: xxx
GRE Sequence Numbers: Disabled GRE Sequence Mode: None
 GRE Reorder Timeout: 100 msec
 GRE Checksum: Disabled GRE Checksum Verification: Disabled
 Registration Revocation: Enabled Reg-Revocation I bit: Enabled<br>Reg-Revocation Max Retries: 3 Reg-Revocation Timeout: 3 (se
                                      Reg-Revocation Timeout: 3 (secs)
 Reg-Rev Handoff old-FA: Enabled Reg-Rev Idle-Timeout: Enabled
Default Subscriber: None
 Max Sessions: 500000
 Service Status: Started<br>MN-AAA Auth Policy: Always
 MN-AAA Auth Policy: Always<br>MN-HA Auth Policy: Always
 MN-HA Auth Policy:
 IMSI Auth: Disabled
 AAA accounting: Enabled
 Idle Timeout Mode: Aggressive<br>Newcall Policy: None
 Newcall Policy:
 Overload Policy: Reject (Reject code: Admin Prohibited)
 NW-Reachability Policy: Reject (Reject code: Admin Prohibited)
```
**Step 2** Save your configuration to flash memory, an external memory device, and/or a network location using the Exec mode command **save configuration**. For additional information on how to verify and save configuration files, refer to the *System Administration Guide* and the *Command Line Interface Reference*.

## <span id="page-9-0"></span>**Configuring IP Address Pools on the System**

One of the steps in establishing a PPP session between the mobile and the PDSN service running on the system is that upon successful authentication, the subscriber's mobile node is assigned an IP address. The IP address could be dynamically assigned from a pool that is configured on the system or on the AAA server. It may also be an address that is statically configured in the user profile or even one that is requested by the subscriber.

IP addresses can be dynamically assigned from a single pool/a group of IP pools/a group of IP pool groups. The addresses/IP pools/ IP pool groups are placed into a queue in each pool or pool group. An address is assigned from the head of the queue and, when released, returned to the end. This method is known as least recently used (LRU).

When a group of pools have the same priority, an algorithm is used to determine a probability for each pool based on the number of available addresses, then a pool is chosen based on the probability. This method, over time, allocates addresses evenly from the group of pools.

```
Ú
```
Note that setting different priorities on each individual pool can cause addresses in some pools to be used more frequently. **Important**

To configure the IP pool:

- Create the IP pool for IPv4 addresses in system context by applying the example configuration.
- Optional. Configure the IP pool for IPv6 addresses in system context by applying the example.
- Optional. Configure the overlap-pool addresses to routing by applying the example configuration.
- Verify your IP pool configuration.
- Save your configuration to flash memory, an external memory device, and/or a network location using the Exec mode command **save configuration**. For additional information on how to verify and save configuration files, refer to the *System Administration Guide* and the *CommandLine Interface Reference*.

### **Creating IPv4 Pool**

Use the following example to create the IPv4 address pool:

```
configure
context <dest_ctxt_name>
ip pool <pool_name> <ipv4/ipv6_address|ipv4/ipv6_address/mask>
end
```
Following are a few things to be aware of:

- To ensure proper operation, IP pools should be configured within a destination context.
- Each address in the pool requires approximately 24 bytes of memory. Therefore, in order to conserve available memory, the number of pools may need to be limited depending on the number of addresses to be configured and the number of PACs/PSCs installed.
- Setting different priorities on individual pools can cause addresses in some pools to be used more frequently.

• For more information on commands/keywords that configure additional parameters and options, refer ipv6 pool command section in the "Context Configuration Mode Commands" chapter of the *Command Line Interface Reference*.

### **Creating IPv6 Pool**

Use the following example to create the IPv6 address pool:

```
configure
```

```
context <dest_ctxt_name>
ipv6 pool <pool_name> 6to4 local-endpoint <ipv4/ipv6_address>
end
```
Following are a few things to be aware of:

- To ensure proper operation, IP pools should be configured within a destination context.
- Each address in the pool requires approximately 24 bytes of memory. Therefore, in order to conserve available memory, the number of pools may need to be limited depending on the number of addresses to be configured and the number of PACs/PSCs installed.
- Setting different priorities on individual pools can cause addresses in some pools to be used more frequently.
- For more information on commands/keywords that configure additional parameters and options, refer ipv6 pool command section in the "Context Configuration Mode Commands" chapter of the *Command Line Interface Reference*.

### **Adding Overlap-Pool Addresses to Routing**

context <context name>

Use the following configuration to advertise overlap-pool addresses in dynamic routing protocols.

```
configure
```
**[ no | default ] ip routing overlap-pool**

If **ip routing overlap-pool** is configured, then the overlap addresses are added as interface addresses in the routing stack and a route is added in the kernel. The intf-address in the routing stack and the route in the kernel for the overlap address are removed when all the overlap-pools are deleted. The default is **no ip routing overlap-pool**.

### **Verifying IP Pool Configuration**

**Step 1** Verify that your IPv4 address pool configured properly by entering the following command in Exec Mode:

#### **show ip pool**

The output from this command should look similar to the sample shown below. In this example all IP pools were configured in the isp1 context.

```
context : isp1:
+-----Type: (P) - Public (R) - Private
| (S) - Static (E) - Resource
```
| |+----State: (G) - Good (D) - Pending Delete (R)-Resizing  $|||$ ||++--Priority: 0..10 (Highest (0) .. Lowest (10)) |||| ||||+-Busyout: (B) - Busyout configured ||||| ||||| vvvvv Pool Name Start Address Mask/End Address Used Avail ----- --------- --------------- --------------- -------- -------- PG00 ipsec 12.12.12.0 255.255.255.0 0 254 RG00 pool3 30.30.0.0 255.255.0.0 0 65534 SG00 pool2 20.20.0.0 255.255.0.0 10 65524 PG00 pool1 10.10.0.0 255.255.0.0 0 65534 SG00 pool2 20.20.0.0 255.255.0.0 0 65534<br>
PG00 pool1 10.10.0.0 255.255.0.0 10 65524<br>
SG00 vpnpool 192.168.1.250 192.168.1.254 0 5<br>
Total Pool Count: 5 Total Pool Count: 5

**Step 2** Verify that your IPv6 address pools configured properly by entering the following command in Exec Mode:

#### **show ipv6 pools**

The output from this command should look similar to the sample shown above except IPv6 addresses.